TALLINNA LAAGNA LASTEAED-PÕHIKOOL

# **LOOVTÖÖDE VORMISTAMISE JUHEND**

Tallinn 2023

# **SISUKORD**

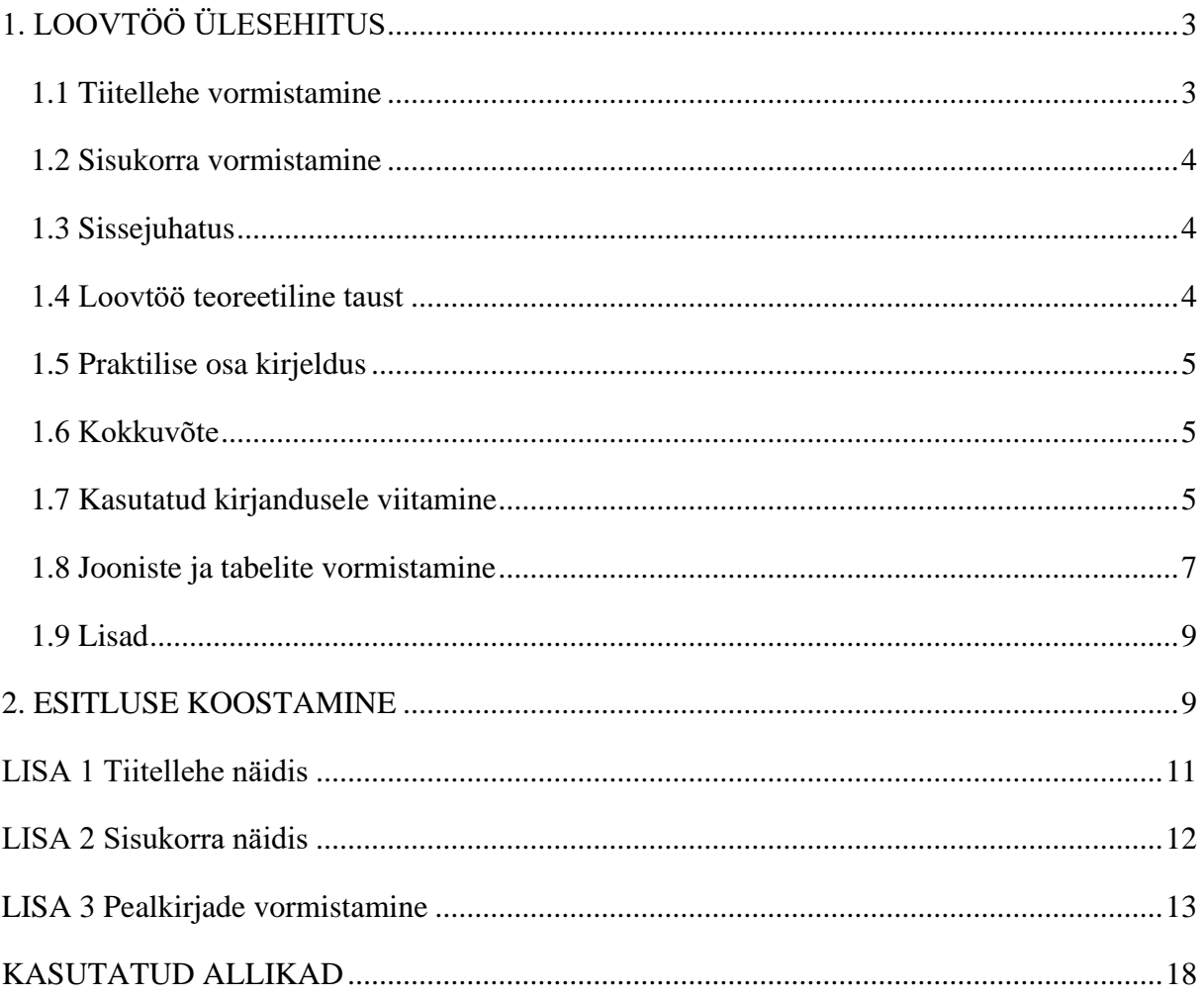

# <span id="page-2-0"></span>**1. LOOVTÖÖ ÜLESEHITUS**

Loovtöö kirjalik osa vormistatakse vastavalt Laagna Lasteaed-Põhikooli kehtivale loovtöö kirjutamise, vormistamise ja hindamise juhendile. Loovtöö köidetakse kiirköitjasse või esitatakse elektrooniliselt.

### **Loovtöö koosneb järgmistest osadest:**

- Tiitelleht
- Sisukord
- Sissejuhatus
- Teoreetiline taust
- Praktilise töö kirjeldus
- Kokkuvõte
- Kasutatud kirjanduse loetelu
- Lisad

### <span id="page-2-1"></span>**1.1 Tiitellehe vormistamine**

### **Tiitellehel peavad olema välja toodud järgmised andmed:**

- Õppeasutuse nimi (ülaserva keskel, suurtähed, fondi suurus 12 pt)
- Koostaja ees- ja perekonnanimi (lehe keskel), mis paikneb tiitellehel ⅓ kõrgusel pealkirja kohal
- Loovtöö pealkiri (keskel koos koostaja nimega samas lõigus, paksus kirjas (Bold), 14 pt, suured tähed)
- Töö nimetus (keskel, väikses kirjas, pealkirja ja nimega samas lõigus)
- Juhendaja ees- ja perekonnanimi (lehe paremal serval)
- Sõna "Juhendaja" järel koolonit ei kasutata. Kui juhendajaid on mitu tuleb kirjutada nende nimed alla eraldi reale ning sõna ´´Juhendajad´´ kirjutatakse ainult esimese juhendaja nime ette
- Töö kaitsmise koht ja aasta (lehe alaserval keskel)

● Punkti, leheküljenumbrit tiitellehel ei kasutata

Tiitellehe kirjastiil on Times New Roman. Tiitellehe näidis on toodud Lisas 1.

#### <span id="page-3-0"></span>**1.2 Sisukorra vormistamine**

Sisukord lisatakse tiitellehe järgselt. Kõik alljaotused esitatakse sisukorras vastavalt töös toodud pealkirjade, alapealkirjade ja leheküljenumbritega. Sisukorda, sissejuhatust, kokkuvõtet ning kasutatud allikaid ja lisasid ei nummerdata. Sisukord koostatakse automaatselt tekstitöötlusprogrammiga.

Sisukorra näidis on toodud Lisas 2.

#### <span id="page-3-1"></span>**1.3 Sissejuhatus**

Sissejuhatuses kirjeldab õpilane oma huvi uuritava valdkonna kohta.

#### **Sissejuhatus koosneb järgmistest osadest:**

- loovtöö teema valiku tutvustus õpilane toob välja tähelepanekud, mille põhjal antud teema valik sai tehtud
- loovtöö eesmärk mida soovitakse saavutada
- töö sisu lühitutvustus (millistest peatükkidest antakse ülevaade)
- sissejuhatuse lõpus inimeste tänamine, kes toetasid töö valmimist
- sissejuhatuse soovituslikuks pikkuseks on kuni 1 lehekülg

#### <span id="page-3-2"></span>**1.4 Loovtöö teoreetiline taust**

Loovtöö kirjalikus osas annab õpilane ülevaate tööga seonduvast probleemistikust erinevate allikate toel. Töös toodud seisukohad, faktid peavad olema korrektselt viidatud. Loovtöö pikkuseks individuaalse töö puhul on 10-15 lehekülge ning rühmatöö puhul 15-25.

#### **Loovtöö kirjaliku osa vormistus:**

● Loovtöö kirjaliku osa soovituslik pikkus on 1-2 lehekülge.

- Loovtöö vormistatakse kirjastiiliga: Times New Roman, suurusega 12 pk.
- Reavahe töö vormistamisel on 1.5.
- Teksti joondamisel kasutatakse rööpjoondust.
- Lehekülje vasakusse serva jäetakse 3 cm, paremasse serva 2 cm ning üla- ja alaserva 2,5 cm laiune veeris.
- Iga uus teema pealkiri algab uuelt lehelt.
- Põhi pealkirjad joondatakse vasakule ning tähistatakse araabia numbritega nagu nt: 1.,1.1 pealkirja nimetus jne.
- Põhipealkirjade suurus on 14 pk ning vasakjoondusega, paksus kirjas (Bold).
- Alapealkirjade suurus on 12 pk ning vasakjoondusega, paksus kirjas (Bold)
- Töö nummerdatakse tiitellehel nummerdust ei kasutata, number lisatakse lehekülje alumisse ossa, keskele. Lehekülje numbrid algavad teoreetilisest teemast

#### <span id="page-4-0"></span>**1.5 Praktilise osa kirjeldus**

Loovtöö praktilises osas kirjeldab õpilane töö valmimise kava või etappe ning analüüsib tööprotsessi. Praktiline osa võib toetuda näitlikule materjalile nagu nt portfoolio, fotoalbum, raamat, animatsioon jne.

#### <span id="page-4-1"></span>**1.6 Kokkuvõte**

Kokkuvõttes annab õpilane ülevaate oma töö eesmärgist, töö sisust ja protsessist ning hinnangust tehtud tööle. Kokkuvõtte kirjutamisel tuleb jälgida sissejuhatuse ja kokkuvõtte omavahelist sobivust, et nad moodustaksid omaette tervikliku ülevaate. Soovituslikuks pikkuseks on kuni 1 lk.

#### <span id="page-4-2"></span>**1.7 Kasutatud kirjandusele viitamine**

Loovtöö kirjalikus osas tuleb välja tuua kõik töö koostamisel kasutatud allikad.

#### **Viitamine:**

#### **Raamatud**

Viidatakse: Autori(te) perekonnanimi ja eesnime initsiaal(id). (Ilmumisaasta). Pealkiri: alapealkiri. Ilmumiskoht: Kirjastus

**Näide:** Heidmets, R. (2013). Animaõpik. Tallinn: Koolibri.

**Näide mitme autoriga:** Tõugu, A., Soans, K. (2005). Indigolapsed: kas uus põlvkond? Tartu: Väike vanker.

#### **Internetiallikad**

- Autor või dokumendi sisu eest vastutav autor.
- Avaldamisaasta või selle puudumisel no date lühend (n.d.).
- Allika pealkiri.
- URL-aadress.
- Millal uurija on allikat kasutanud ja/või välja trükkinud.

**Näide:** Kirch, A. (1997). Mitte-eestlaste integratsioon: kas kogu Eesti Ühiskonna ülesanne[?](http://www.integratsioon.ee/est/artiklid_1.html) [http://www.integratsioon.ee/est/artiklid\\_1.html](http://www.integratsioon.ee/est/artiklid_1.html) (21.04.2000).

#### **Ajakirjad ja ajalehed**

Ajakirjale viitamine: Autor. (Ilmumisaasta). Pealkiri. Ajakirja nimetus, ajakirja number ja leheküljed, millel kogu artikkel asub.

**Näide:** Heinla, E. (2004). Unustatud loovus. Haridus nr 9, lk 8–12.

Ajalehele viitamine: Autor. Ilmumisaeg (aasta, päev. kuu). Pealkiri. Ajalehe nimetus. (mahukate lehtede puhul antakse ka lehekülg/leheküljed)

**Näide:** Smertina-Mäeorg, A. (2022, 21. oktoober). Praktikali ökosüsteem. Õpetajate Leht.

#### **Ajalehe/ajakirja artikkel veebis**

Autori(te) perenimi, initsiaal. Ilmumisaeg (aasta, päev. kuu). Pealkiri. Allika nimetus. URLaadress.

**Näide:** Poom, R. (2015, 01. veebruar). Leedu euroalaga liitumisel sai kõige rohkem tähelepanu julgeolekuteema. Allikas Eesti Päevaleht: www.epl.ee

### <span id="page-6-0"></span>**1.8 Jooniste ja tabelite vormistamine**

Joonised võivad olla diagrammid, graafikud, joonistused, kaardid, skeemid, kujundid või fotod. Joonist võiks kindlasti kasutada ainult siis, kui see täiendab teoreetilises osas kirjutatavat teksti, muutes selle lugejale arusaadavamaks. Kui õpilane peab joonist vajalikuks, tuleb valida töösse sobiv joonise liik. Jooniseid on võimalik kujundada ka arvutiprogrammi abil. Viitamisel tuleb kindlasti näidata joonise number, mis eraldatakse muust tekstist tavaliselt ümarsulgudega nagu näiteks (vt joonis 2.1)

#### **Näide:**

Joonis 1. Meeste ja naiste jaotumine vanusegruppidesse (Viljus 2015: 4) või Joonis 1. Meeste ja naiste jaotumine vanusegruppidesse: kus m on mehed ja n on naised (Viljus 2015: 4)

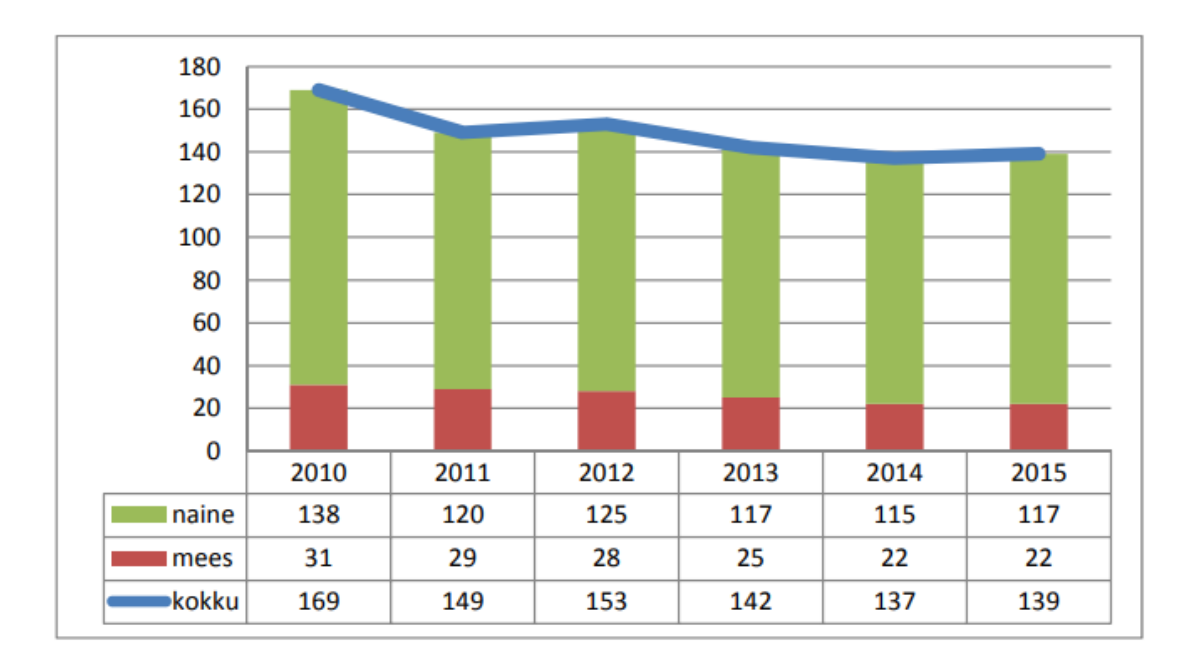

Joonis 1. Töötajate arv 2010-2015 (Viljus 2015: 4)

### **Tabelid**

- Tabelid võimaldavad esitada arvandmeid
- Suured tabelid tuleks paigutada lisadesse
- Tabel peab asuma pärast tekstis olevat esmast viidet tabelile
- Tekstist tuleb tabel eraldada ühe tühja reaga
- Tabelid tuleb nummerdada araabia numbritega ja lisada pealkiri
- Kui tabeleid on alla 10, sobib nummerdada tabelid järgmiselt Tabel 1. ja pealkiri
- Tabelid joondatakse vasakule ning, kui tabel on mahult suur, tuleb see paigutada landscape
- Erinevatest allikatest saadud tabelkid tuleb viidata (viide vormistatakse tabeli pealkirja lõppu samasuguselt nagu viitamisega tekstis.
- Autori poolt arvutatud andmed tuleb samuti viidata, et need on autori enda koostatud ning selle viide vormistatakse tabeli pealkirja lõppu.

## **Näide 1**

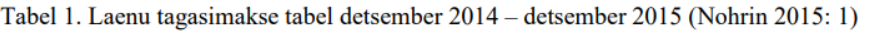

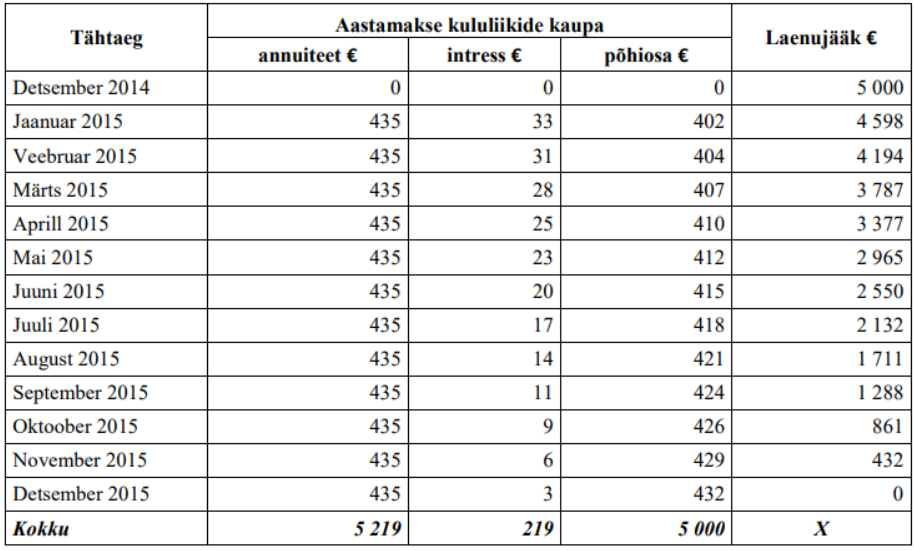

### **Näide 2**

Tabel 1. Tegevuskava.

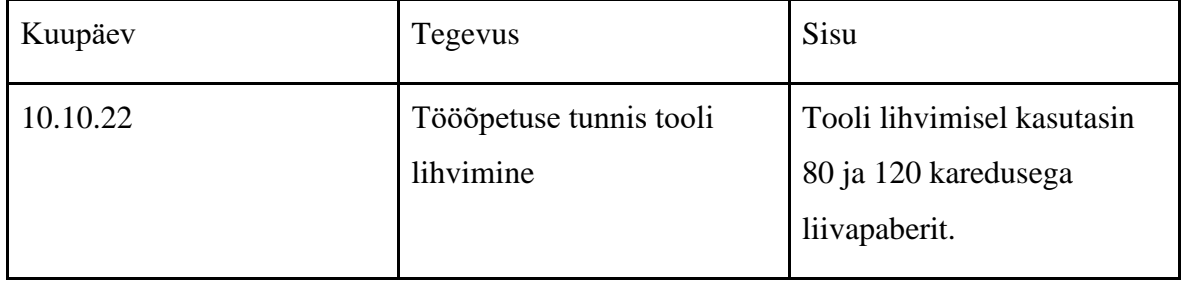

#### <span id="page-8-0"></span>**1.9 Lisad**

Lisadesse lisab õpilane materjalid, mis täiendavad loovtöö kirjalikku osa. Lisad tuleb nummerdada tekstis vastavalt viitamise järjekorrale nagu nt (Lisa 1; Lisa 2 jne). Iga lisa algab uuelt lehelt.

#### **Lisades võib esitada:**

- pildid;
- küsitlused;
- ankeedid;
- testid;
- tabelid;
- arvandmed;
- töös kasutatud materjali/vahendid jne.

## <span id="page-8-1"></span>**2. ESITLUSE KOOSTAMINE**

Peale teoreetilise osa valmimist tuleb õpilasel teha ka esitlus, millele loovtöö kaitsmisel toetuda. **Esitluse loomiseks võid kasutada järgmisi keskkondi:** Canva.com, Google Sites, MS Powerpoint, Prezi.com vms.

#### **Esitluse koostamine**

- Esitlust alustab õpilane pöördumisega komisjoni ja kohalviibijate poole
- Tutvustab ennast (taustal avatud esitluse tiitelleht, kus on kirjas töö teema, autori nimi, kool ja klass) Nt: Austatud komisjon, lugupeetud kohalviibijad! Olen 8 klassi (tähis) õpilane (nimi) ning tutvustan Teile oma loovtööd teemal (loovtöö teema)
- Esitluse ettekandmiseks on aega 10 minutit, rühmatöö puhul minutit
- Esitlus lõpeb kuulajate tänamisega
- Komisjoni ja kuulajate küsimustele vastamine

### **Nõuded esitlusele**

- Tiitelslaid töö teema, töö autori nimi, kool ja klass (1 slaid)
- Loovtöö teema valiku põhjendus ja eesmärk (1 slaid)
- Ülevaade loovtöö sisust/tegemise etappidest (sh praktilise osa esitlemine) (3-6 slaidi)
- Tulemused ja järeldused (mida tehtud töö jooksul õppisin?; millised olid minu ootused loovtööle?; mis saab minu tööst edasi?) (1 slaid)
- Kasutatud allikate loetelu (1-2 slaidi)
- Lõpuslaid, küsimuste ootamine tehtud tööle (Tänan kuulamast!)

#### **Esitluse vormistus**

- Teksti ei tohiks ühel slaidil olla liiga palju esita tekst punktide ja alapunktidena (sobivalt 4-6 rida teksti)
- Teksti kirjutamisel vaata üle kirjavead
- Teksti suurus on soovitavalt 28, pealkirjad 44 ja kirjastiil loetav ning läbi esitluse ühesugune
- Esitlusele lisatakse pilte lähtuvalt loovtöö temaatikast
- Esitluse tekst peab olema loetav ning taust sobilik (mitte liiga kirev)
- Esitlusele efekte lisades tee neid parajalt

### **Enne loovtöö kaitsmist mõtle läbi järgnevad punktid:**

- Esitlus tuleb jagada juhendaja/juhendajatega
- Suulist esinemist harjutatakse enne kaitsmist nii juhendaja/juhendajatega kui ka individuaalselt
- Kui sinu tööl on ka praktiline osa, siis mõtle läbi, kuidas tutvustad oma praktilist tööd, millised ettevalmistused selleks teed
- Mõtle läbi ka riietus, mida loovtöö kaitsmisel kannad

# <span id="page-10-0"></span>**LISA 1 Tiitellehe näidis**

TALLINNA LAAGNA LASTEAED-PÕHIKOOL

Õpilase nimi

# **LOOVTÖÖ TEEMA VALIK**

Loovtöö

Juhendaja: Ees ja Perekonnanimi

Tallinn 2023

## <span id="page-11-0"></span>**LISA 2 Sisukorra näidis**

# **SISUKORD**

<span id="page-11-1"></span>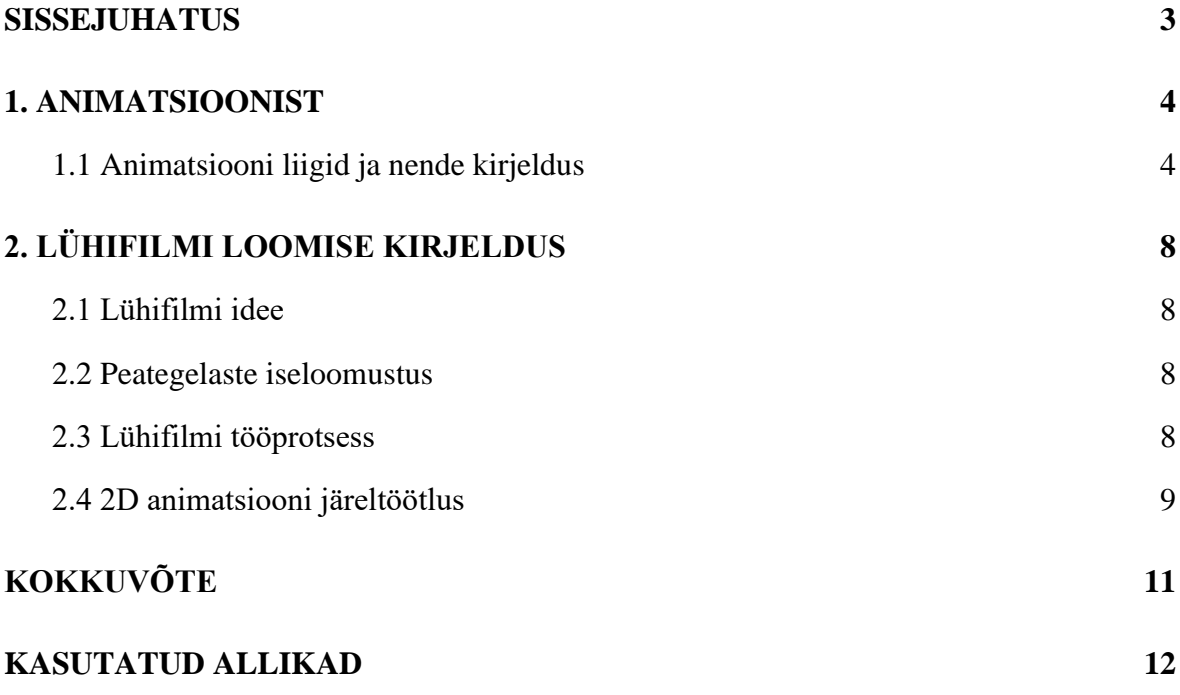

## **LISA 3 Pealkirjade vormistamine**

Pealkirjad vormindatakse automaatse pealkirja laadi abil, selleks kasutatakse Pealkiri 1 ja Pealkiri 2 laadi (Heading 1/ Heading 2).

Tekst vormindatakse automaatse tekstilaadi abil, kasutades normaallaadi. Laadid leiad tööriistarealt "Avaleht", vajadusel tuleb paremal serval asuva noolekesega laadide menüüs liikuda allapoole:

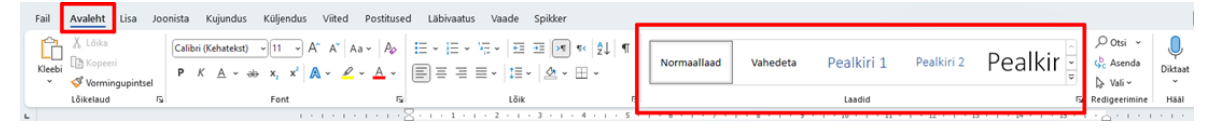

Juhul, kui laadide valik on peidetud, siis tuleb vajutada nupule "laadid", siis on kõik olemasolevad laadid nähtavad.

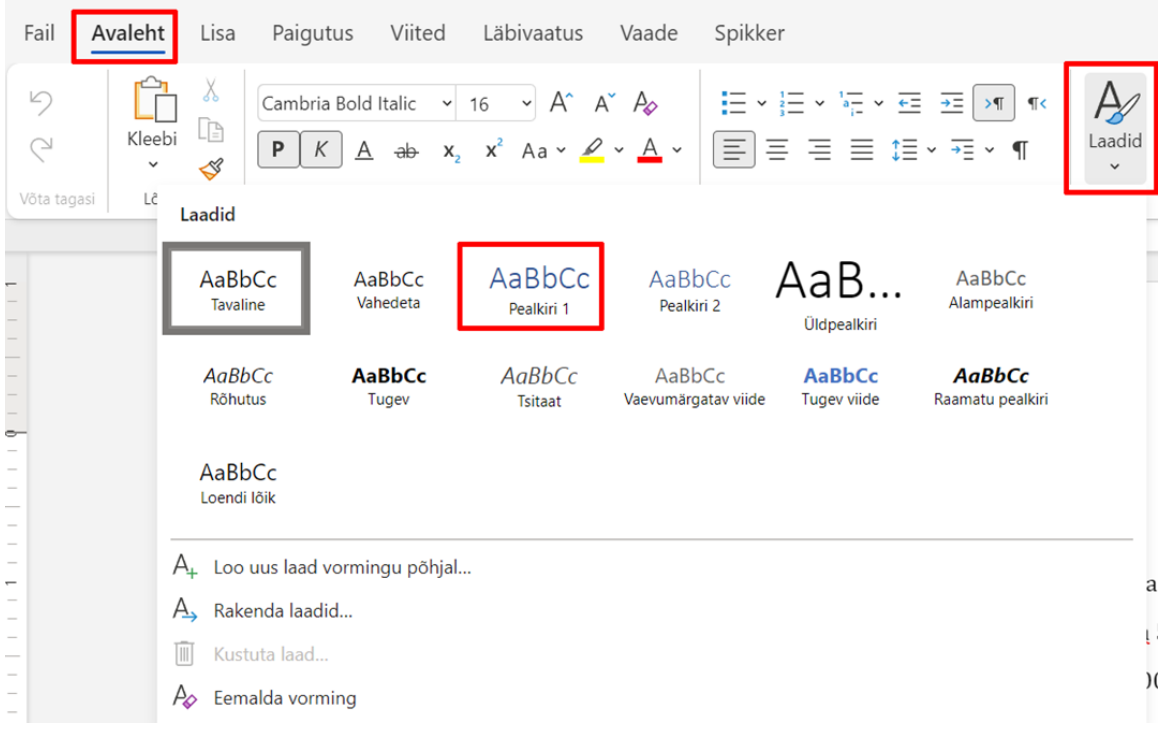

Kirjutame valitud teema pealkirja või valime juba olemasoleva pealkirja, näiteks "SISSEJUHATUS" jne ning vormistame vastavalt juhendile.

Juhendi järgi on põhipealkiri - Pealkiri 1 fondiga Times New Roman, suurusega 14 punkti, reavahe 1,5 punkti, musta värviga ning paksus kirjas.

## Kõik need seadistused asuvad tööriistareal "Avaleht"

Selekteerime teksti ja uuendame stiili.

# **SISSEJUHATUS**

Valime fondi "Times New Roman":

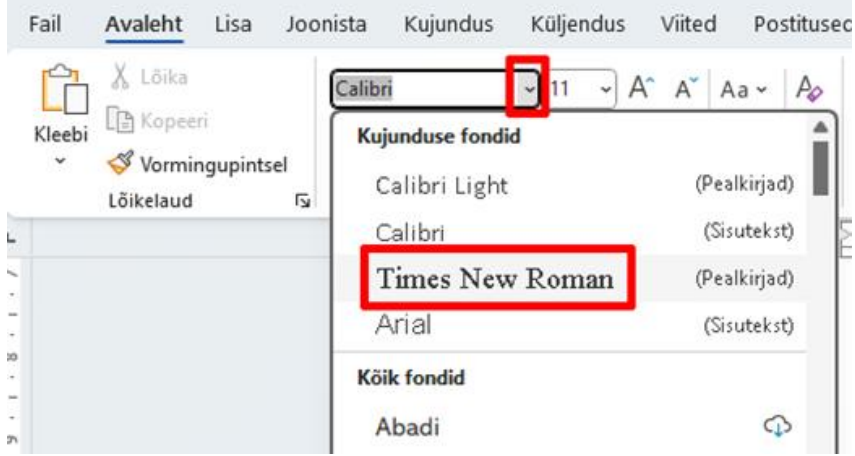

Valime teksti suuruse 14 punkti:

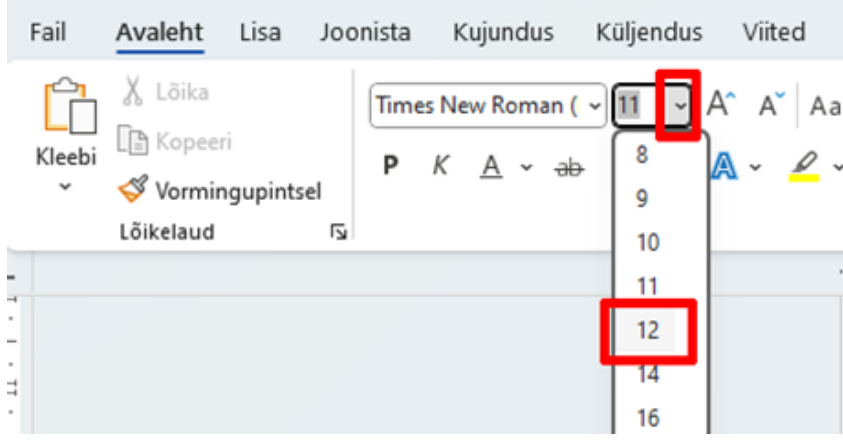

Vormistame teksti paksus kirjas:

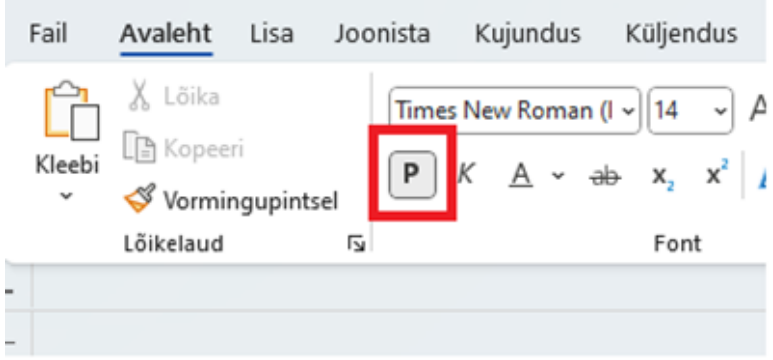

Valime reavahe 1,5 punkti:

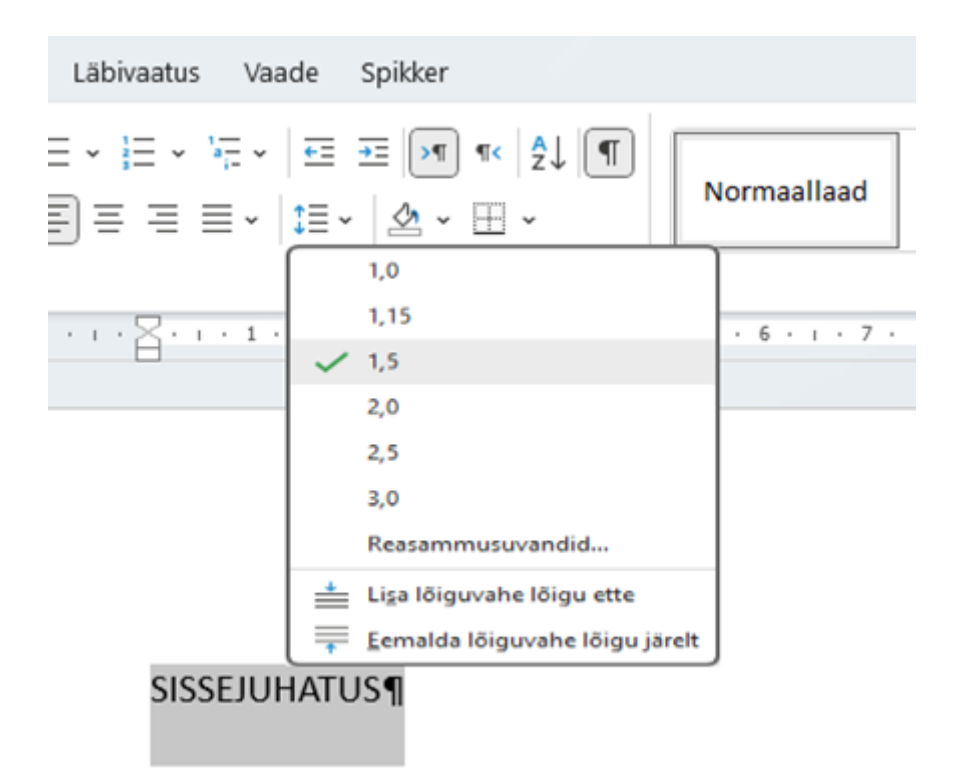

Kui kõik on õigesti vormistatud, tuleb teha uuendus, et järgmised pealkirjad muutuksid automaatselt.

Stiili uuendamiseks, vajuta pealkiri "Pealkiri 1" laadi peale parema hiire nupuga ia vali avanenud aknas "Värskenda laad Pealkiri 1 valikuga sobitamiseks".

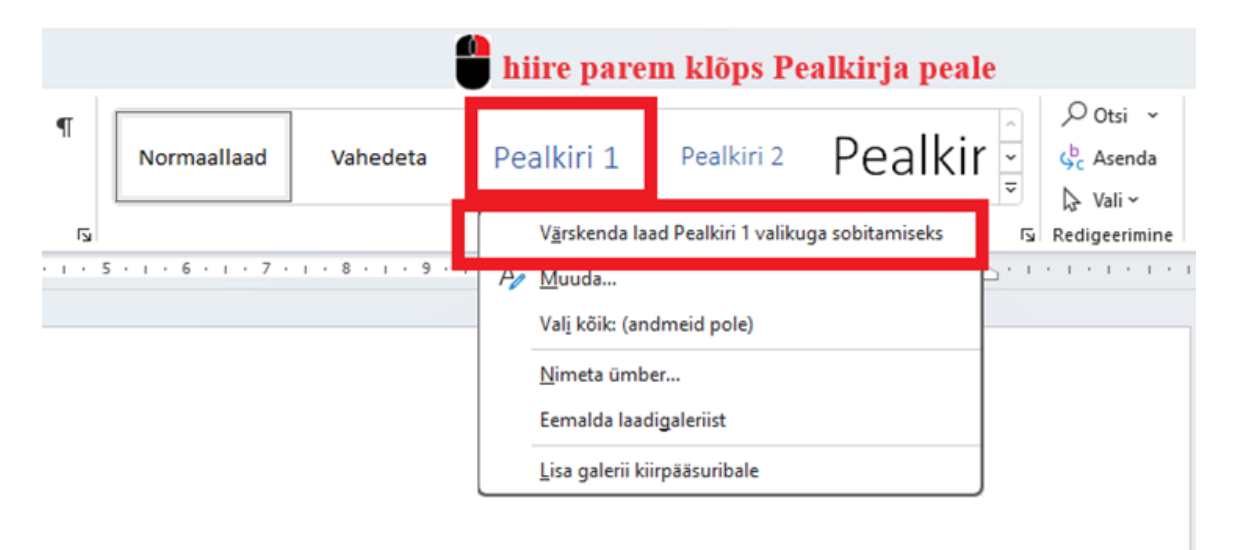

Alapeatüki Pealkirja 2 (Heading 2) seadistamine toimub samamoodi.

Selekteerime teksti ja uuendame stiili.

Juhendi järgi on alapealkiri - Pealkiri 2, fondiga Times New Roman, suurusega 12 punkti, reavahe 1,5 punkti, musta värviga ning paksus kirjas.

Kõik need seadistamised asuvad sakil "Avaleht".

Valime fondi "Times New Roman":

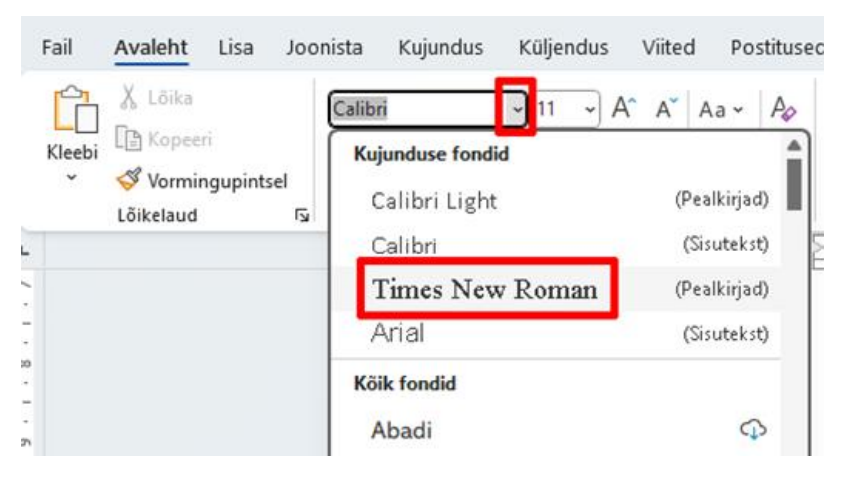

Valime teksti suuruse 12 punkti:

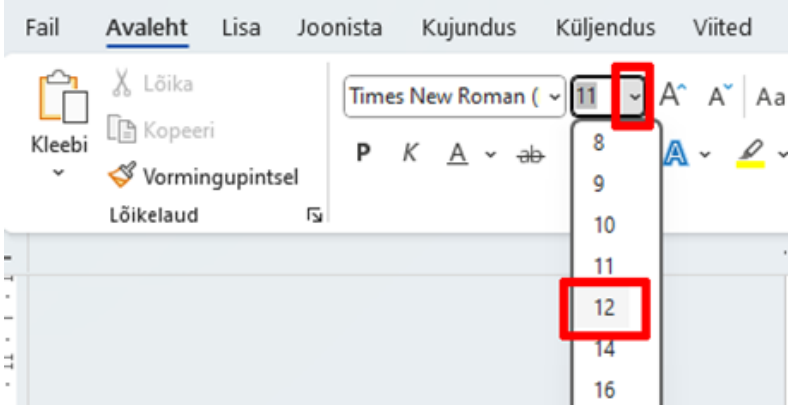

Vormistame teksti paksus kirjas:

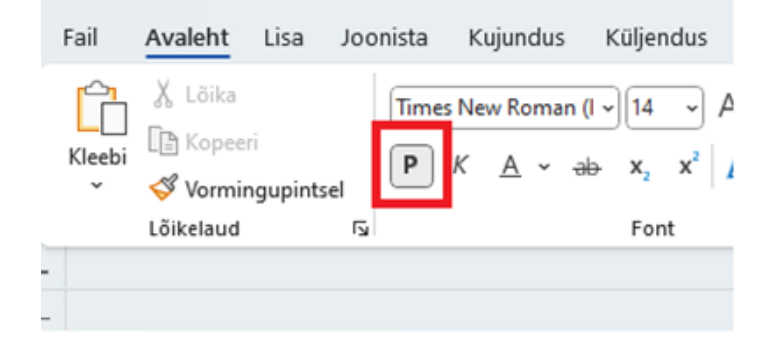

#### Valime reavahe 1,5 punkti:

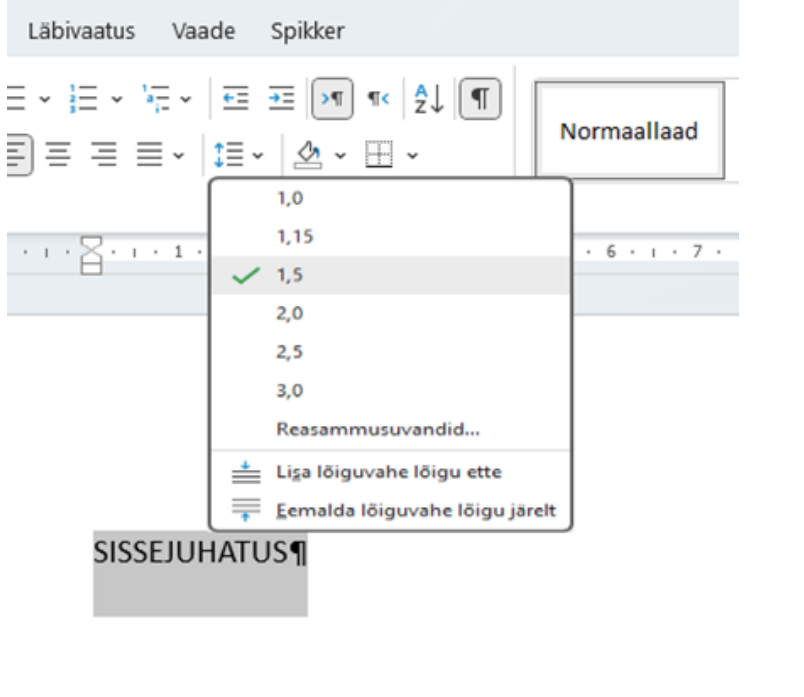

Stiili uuendamiseks, vajuta pealkiri "Pealkiri 2" laadi peale parema hiire nupuga ja vali avanenud aknas "Värskenda laad Pealkiri 2 valikuga sobitamiseks".

A

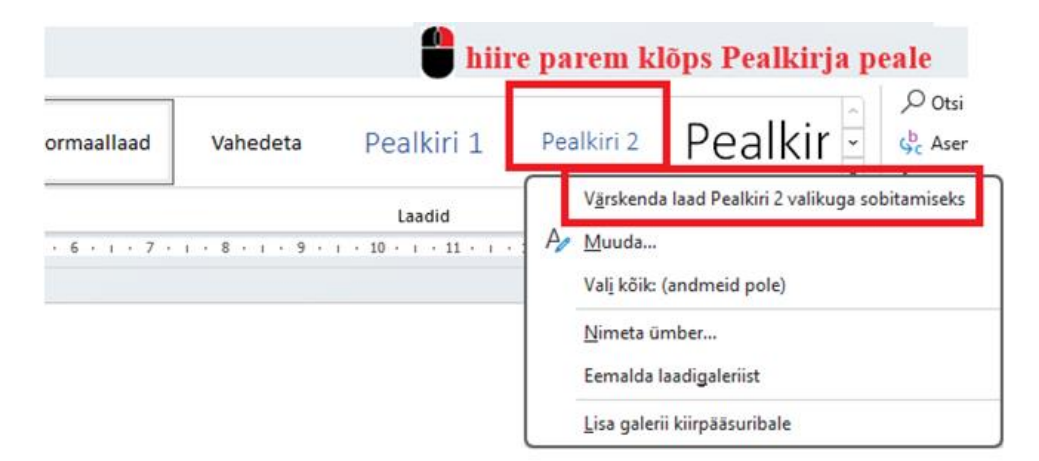

Tavatekst vormistatakse kirjastiiliga Times New Roman, suurusega 12 pk, reavahe 1.5 pk ning rööpjoondusega.

## <span id="page-17-0"></span>**KASUTATUD ALLIKAD**

Loovtööde vormistamise juhendi koostamisel on võetud eeskuju Tartu Tamme Gümnaasiumi, Tallinna Teeninduskooli ja Viimsi kooli kirjalike tööde juhenditest ning Viljandi Jakobsoni kooli esitlemise koostamise juhendist.

Tartu Tamme Gümnaasium. Tartu Tamme Gümnaasiumi kirjalike tööde juhend. <https://www.tamme.tartu.ee/loovtoo/juhendid/praktiline-juhend-2019-03.pdf>

Tallinna Teeninduskool. Tallinna Teeninduskooli kirjalike tööde juhend. [https://www.teeninduskool.ee/failid/tallinna%20teeninduskool\\_13\\_04\\_2015.pdf](https://www.teeninduskool.ee/failid/tallinna%20teeninduskool_13_04_2015.pdf)

Viimsi kool. Õpilastööde koostamine.

<https://viimsi.edu.ee/koolikorraldus/dokumendid/opilastoode-koostamine/>

Viljandi Jakobsoni kool. Loovtöö esitluse koostamine.

[https://www.vjk.vil.ee/sites/vjk.vil.ee/files/Loovtoo\\_esitluse\\_koostamine.pdf](https://www.vjk.vil.ee/sites/vjk.vil.ee/files/Loovtoo_esitluse_koostamine.pdf)